# Google アカウントを設定する

Google アカウントを利用すれば、Google サービスをより便利に活 用できます。Google アカウントがないと利用できなかったり、機能 が制限されたりするアプリがあります。

### **B** Google アカウント利用時のご注意

Google アカウントのメールアドレスやパスワードはお忘れにな らないようご注意ください。

### Google アカウントを作成する

#### $\vert$  1

ホーム画面で 2 (設定)

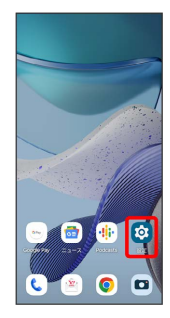

### $\overline{2}$

パスワードとアカウント

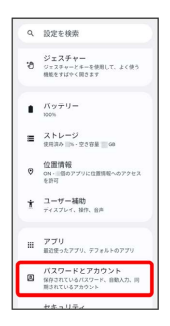

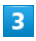

#### アカウントを追加

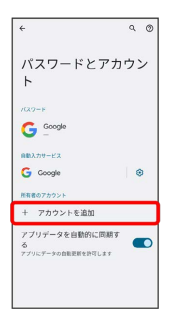

# $\overline{4}$

Google

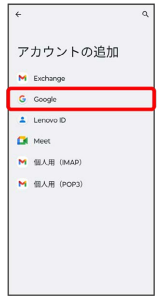

#### <mark>※</mark> Google アカウントのログイン画面が表示されます。

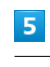

# アカウントを作成

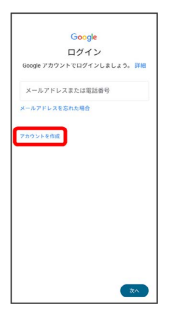

# $6\overline{6}$

自分用

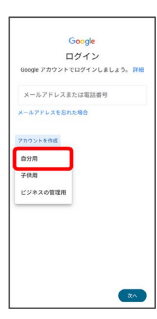

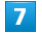

姓を入力 → 名を入力 → 次へ

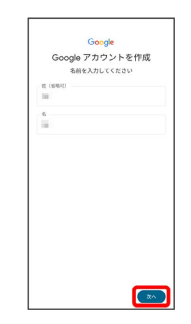

#### $\overline{\mathbf{8}}$

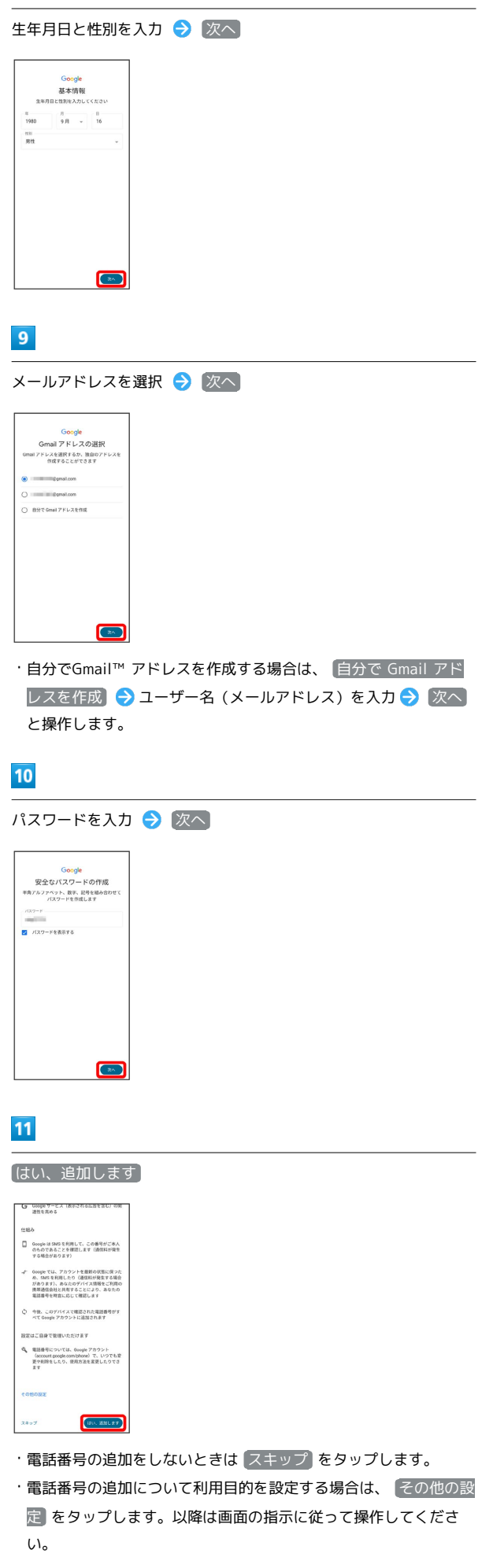

### $12<sub>2</sub>$

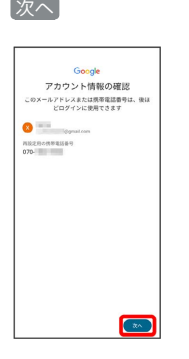

## $13$

プライバシーポリシーと利用規約を確認して 同意する

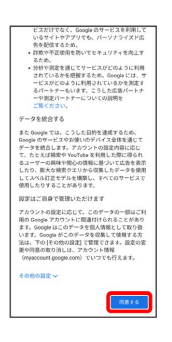

 $\overline{14}$ 

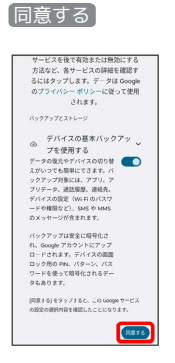

※ アカウントの作成が完了します。

# Google アカウントでログインする  $\boxed{1}$ ホーム画面で 3 (設定)  $\bullet$  $\bullet$  $\overline{2}$ パスワードとアカウント Q 設定を検索  $\begin{array}{ll} \mathfrak{D}_{\pm 2\mp \gamma -} & \\ \mathfrak{D}_{\pm 2\mp \gamma - 2\mp - \gamma + 0 \vert 0 \vert 1.7, \pm 0 \vert 0 \rangle} \\ & \\ \mathfrak{M}_{\pm 2\mp \gamma + 0 \gamma + 0 \vert 0 \pm \gamma} & \end{array}$  $\begin{array}{ll} \bullet & \pi \circ \tau \circ = \\ \bullet & \circ \circ \end{array}$  $\equiv \begin{array}{ll} \lambda \upharpoonright \downarrow - \circlearrowleft \\ \max \circ \parallel \circ \cdot \circ \circ \circ \parallel \cdot \parallel \circ \circ \end{array}$  $\begin{array}{ll} \mathbf{0} & \underbrace{\mathbf{0} \boxtimes \mathbf{0} \mathbf{R}}_{\text{ON}-\mathbf{1} \boxtimes \mathbf{0} \mathcal{I} \mathcal{I} \mathcal{I} \cup \mathbf{1} \boxtimes \mathbf{1} \boxtimes \mathcal{I} \mathcal{I} \mathcal{I} \mathcal{I} \mathcal{I}}_{\text{SIN}} \\ & \mathbf{0} & \mathbf{0} & \mathbf{0} & \mathbf{0} & \mathbf{0} \\ \mathbf{0} & \mathbf{0} & \mathbf{0} & \mathbf{0} & \mathbf{0} \\ \mathbf{0} & \mathbf{0$  $\hat{\mathbf{T}} = \begin{bmatrix} 2-\theta-{\mathbf{H}}{\mathbf{R}} & \hspace{-0.3cm}\mbox{and} \\ \tau\epsilon\lambda\tau\lambda\nu\epsilon, \hspace{0.1cm}\mbox{and} \hspace{0.1cm} \mathbf{R}^{\mathbf{R}} \end{bmatrix}$  $\begin{array}{ll}\n\text{III} & 770 \\
\text{RDE} & 779\n\end{array}$  $\begin{tabular}{|c|c|} \hline $\mathfrak{g}$ & $\mathfrak{KZQ}= \mathsf{F}\,\mathsf{E}\,\mathcal{F}\,\mathfrak{H}\,\mathfrak{D}\,\mathcal{D}\,\mathbb{H}$ \\ \hline $\mathfrak{g}$ & $\mathfrak{g}\mathfrak{g}\,\mathfrak{g}\,\mathfrak{g}\,\mathfrak{g}\,\mathfrak{g}\,\mathfrak{g}\,\mathfrak{g}\,\mathfrak{g}\,\mathfrak{g}$ \\ $\mathfrak{g}\,\mathfrak{g}\,\mathfrak{g}\,\mathfrak{g}\,\mathfrak{g}\,\mathfrak{g}\,\mathfrak{g}\,\mathfrak{g}\,\mathfrak{g$  $\overline{\mathbf{3}}$ アカウントを追加  $\sqrt{\epsilon}$ パスワードとアカウン<br>ト  $G^{\text{loop}}$  $\begin{array}{c}\n\bullet \\
\bullet \\
\bullet\n\end{array}$  $\bullet$ | HNH607カウント<br>| + アカウントを追加|

# $\overline{4}$

Google

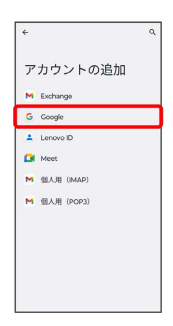

<mark>※3</mark> Google アカウントのログイン画面が表示されます。

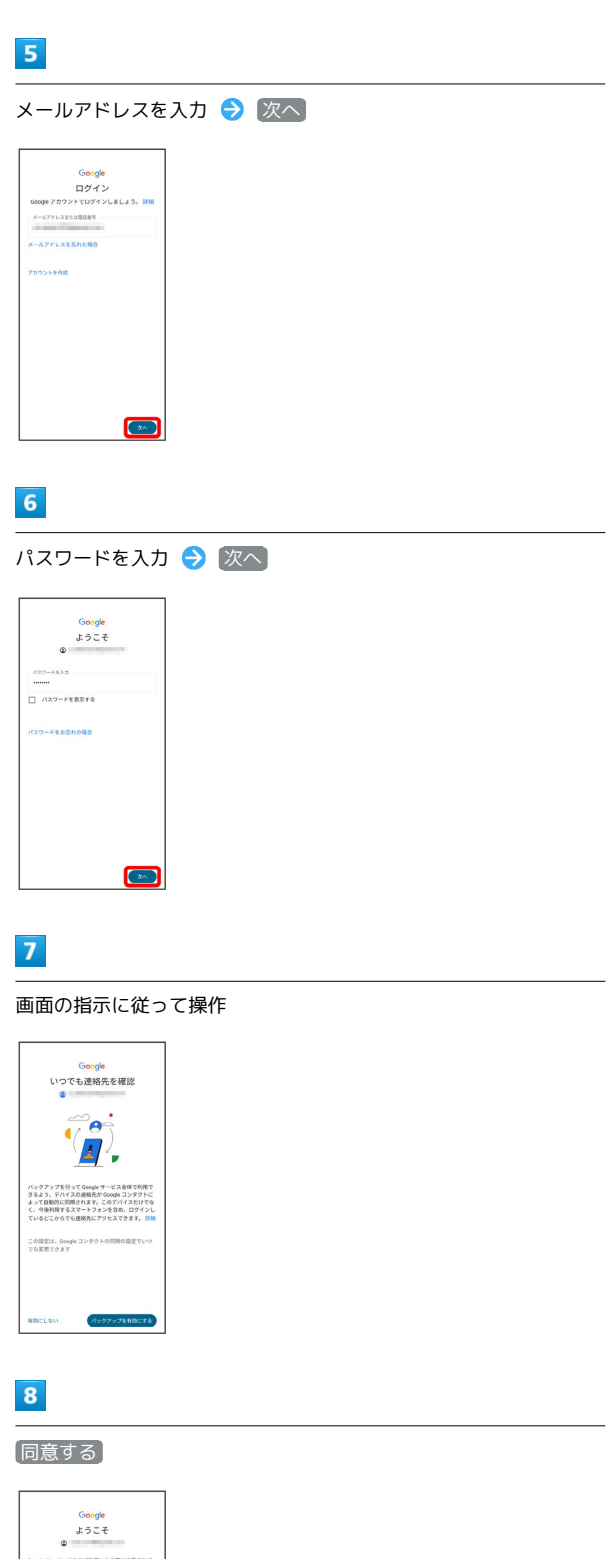

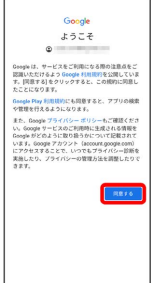

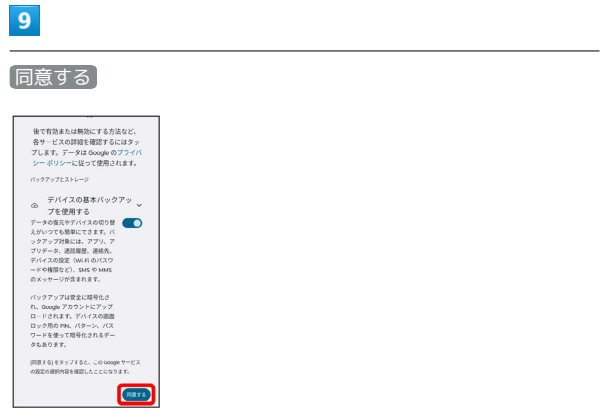

※3 Google アカウントのログインが完了します。